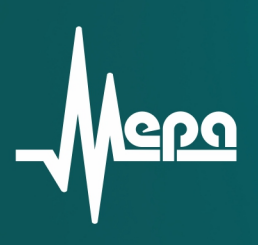

# ME-908-10 ME-908-11 **ME-908-12** ME-908-13 **ME-908-14**

Модули усилители заряда

Руководство по эксплуатации

© 2015 НПП «МЕРА»

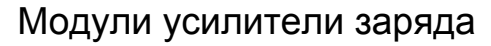

**ME-908-10 ME-908-11 ME-908-12 ME-908-13 ME-908-14** 

Руководство по эксплуатации БЛИЖ.421726.908.001 РЭ

[Exia]IIC

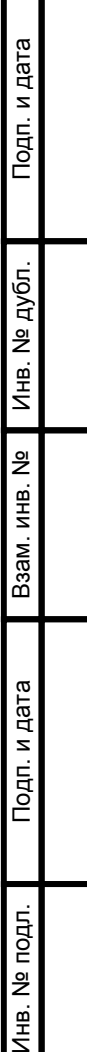

Τ

## Содержание

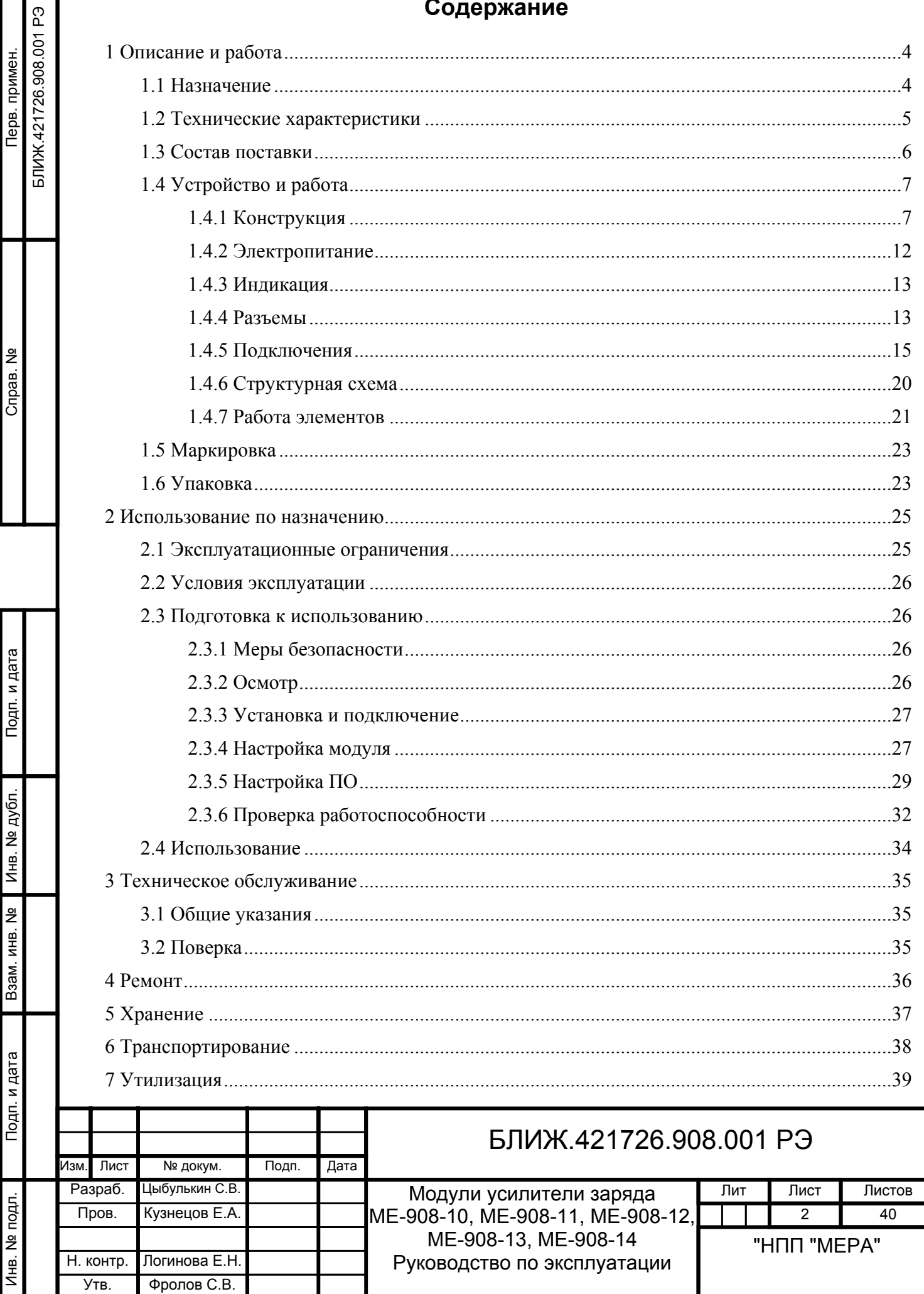

Настоящее руководство по эксплуатации (далее-РЭ) распространяется на модули усилители заряда ME-908-10, ME-908-11, ME-908-12, ME-908-13, ME-908-14 и содержит сведения о назначении модулей, основные технические характеристики, описание устройства и принципа действия модулей, устанавливает правила использования, транспортирования, хранения и технического обслуживания модулей.

К работе с модулями и их техническому обслуживанию допускаются лица, изучившие настоящее РЭ и имеющие соответствующую квалификационную группу по технике безопасности.

Предприятие-изготовитель оставляет за собой право вносить непринципиальные изменения и усовершенствования в конструкцию модулей, не ухудшающие их технические характеристики.

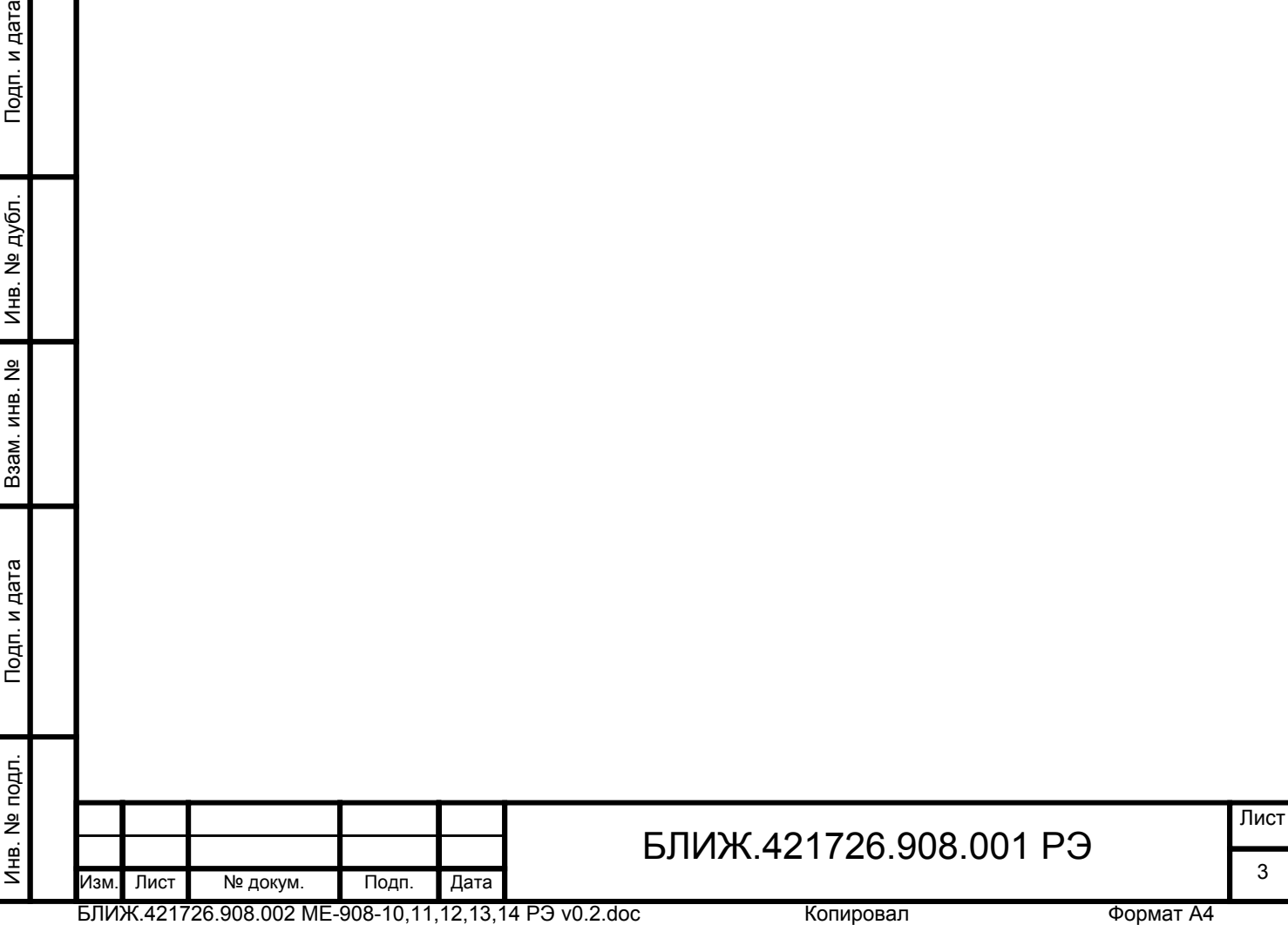

## <span id="page-4-0"></span>**1 Описание и работа**

#### **1.1 Назначение**

1.1.1 Модули усилители заряда ME-908-20, ME-908-21, ME-908-22, ME-908-23, ME-908-24 (далее-модули) представляют собой многоканальные устройства, предназначенные для работы с пьезоэлектрическими измерительными преобразователями (далее-датчики), например, акселерометрами, выходным сигналом которых является электрический заряд. Модули преобразуют входные электрические заряды в электрическое напряжение и осуществляют усиление выходных сигналов.

1.1.2 Модули отличаются типами входных разъемов для подключения датчиков.

1.1.3 Модули содержат искробезопасные электрические цепи уровня *«i a»*, относятся к электрооборудованию подгруппы *IIC* в соответствии с ГОСТ Р 51330.10-99 и имеют маркировку взрывозащиты *[Ex ia] IIC*.

1.1.4 Область применения модулей – согласно маркировке взрывозащиты, гл. 7.3 ПУЭ и др. нормативным документам, регламентирующим применение электрооборудования, расположенного вне взрывоопасной зоны и связанного искробезопасными внешними цепями с электротехническими устройствами, установленными во взрывоопасных зонах.

1.1.5 Модули применяют для построения многоканальных измерительных систем совместно с измерительными модулями M2408, M2428 в составе вычислительноизмерительных комплексов (далее–ИВК) MIC-300, MX-208 в составе ИВК MIC-500, MC-201 в составе ИВК MIC-200M. Управление модулями и регистрация сигналов производится средствами программного обеспечения (далее ПО) «MR-300», установленного на ИВК MIC. Пример измерительной системы приведен на рисунке [1.](#page-5-0)

БЛИЖ.421726.908.002 ME-908-10,11,12,13,14 РЭ v0.2.doc

<span id="page-5-0"></span>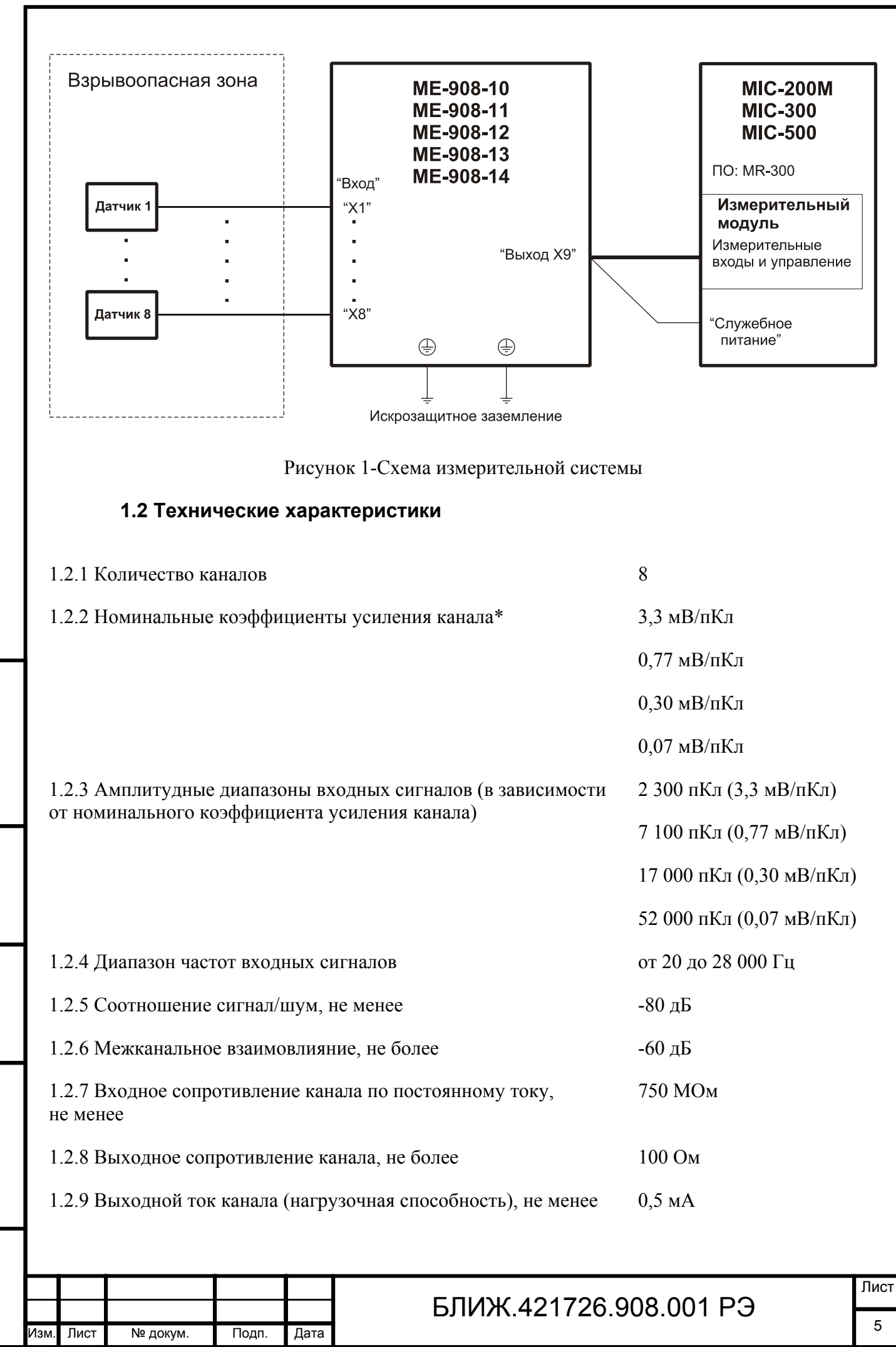

Инв. № подп. И дата Инв. № Дата Инв. № Дата Инв. № Дата Инв. № Дата Инв. № Дата

Взам.

Подп. и дата

Лнв. № подл.

읭 ИНВ.

Инв. № дубл.

<span id="page-6-0"></span>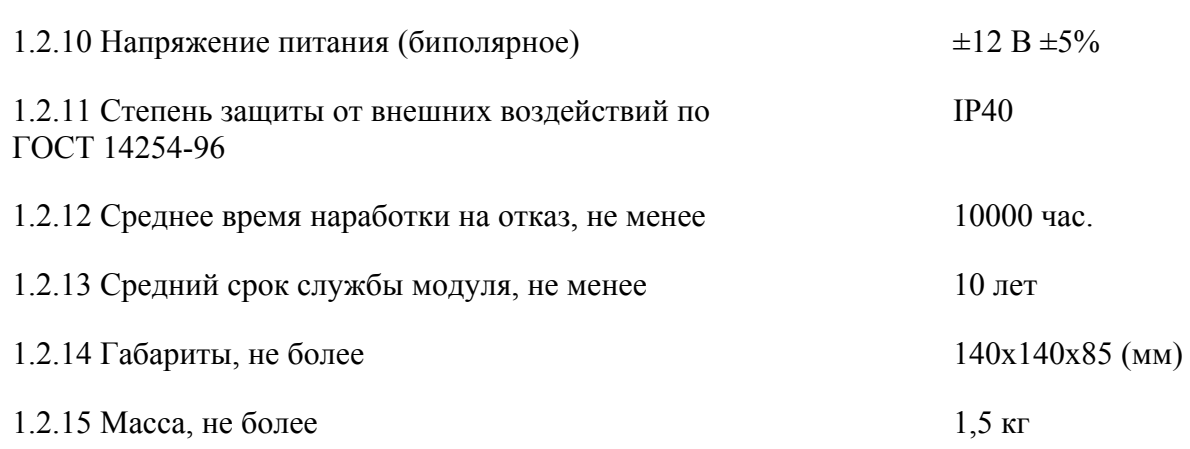

\*-Паспортные калибровочные значения хранятся в энергонезависимой памяти модуля

#### **1.3 Параметры искробезопасности**

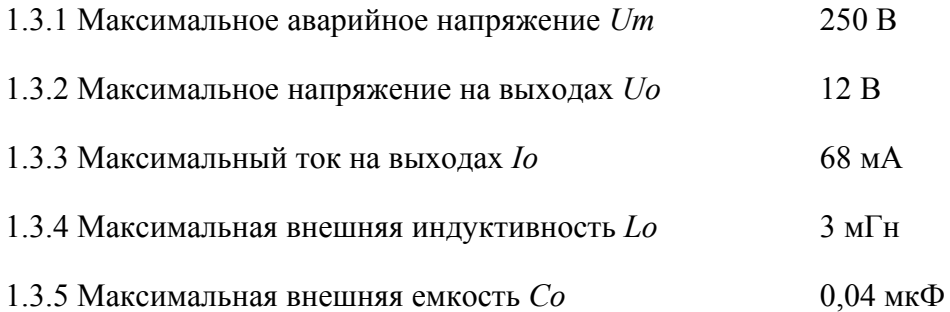

#### **1.4 Состав поставки**

1.4.1 Состав поставки модулей приведен в таблице [1](#page-6-0).

Таблица 1—Состав поставки модуля

Инв. № подп. И дата Инв. № Дата Инв. № Дата Инв. № Дата Инв. № Дата Инв. № Дата

Подп. и дата

Инв. № подл.

Подп. и дата

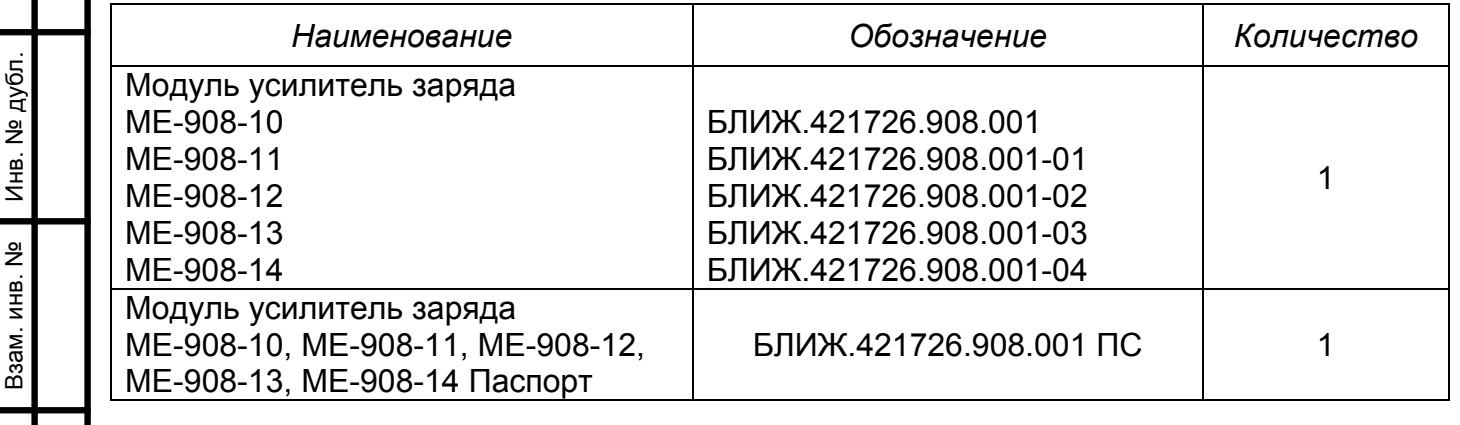

#### БЛИЖ.421726.908.001 РЭ Изм. Лист № докум. Подп. Дата 6

<span id="page-7-0"></span>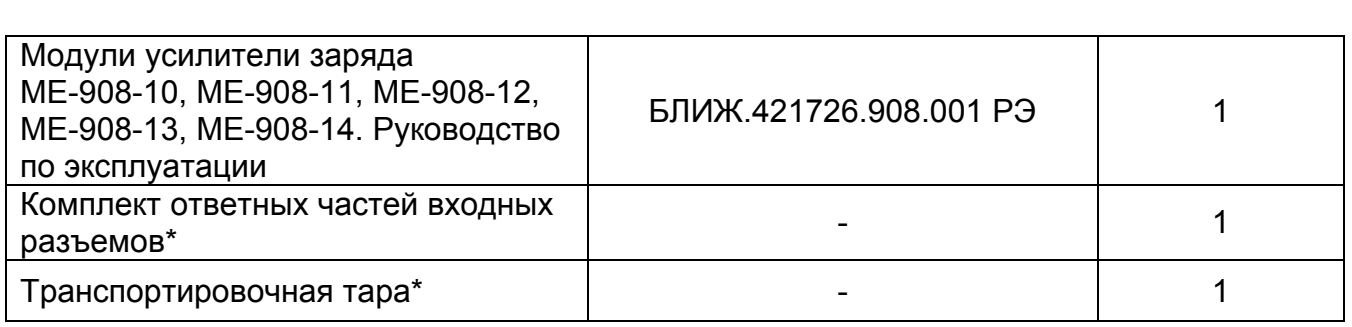

\* Поставляется в соответствии с условиями договора.

#### **1.5 Устройство и работа**

#### **1.5.1 Конструкция**

1.5.1.1 Внешний вид модулей ME-908-10, ME-908-11, ME-908-12, ME-908-13 и ME-908-14 показан на рисунках [2](#page-8-0), [3](#page-9-0), [4](#page-10-0), [5](#page-11-0) и [6](#page-12-0) соответственно.

1.5.1.2 Корпус (поз.2 на рисунках [2,](#page-8-0) [3](#page-9-0), [4](#page-10-0), [5](#page-11-0) и [6](#page-12-0)) и верхняя крышка (см. поз.1 на рисунках [2](#page-8-0), [3,](#page-9-0) [4](#page-10-0), [5](#page-11-0) и [6](#page-12-0)) модулей выполнены из алюминиевого сплава. Верхняя крышка закреплена на корпусе четырьмя винтами (см. поз.7 на рисунках [2,](#page-8-0) [3](#page-9-0), [4](#page-10-0), [5](#page-11-0) и [6](#page-12-0)). На верхней крышке размещены: входные разъемы «X1», «X2», «X3», «X4», «X5», «X6», «X7», «X8» каналов (поз.6 на рисунке [2\)](#page-8-0), светодиодные индикаторы «ПИТАНИЕ» и «ТЕСТ» (см. поз.4 и 5 соответственно на рисунках [2,](#page-8-0) [3](#page-9-0), [4,](#page-10-0) [5](#page-11-0) и [6](#page-12-0)). На боковой поверхности корпуса размещены разъем «X9» (см. поз.3 на рисунках [2](#page-8-0), [3](#page-9-0), [4,](#page-10-0) [5](#page-11-0) и [6](#page-12-0)) и два зажима для подключения искрозащитного заземления (см. поз.8 на рисунках [2,](#page-8-0) [3,](#page-9-0) [4,](#page-10-0) [5](#page-11-0) и [6](#page-12-0)).

Лист

<span id="page-8-0"></span>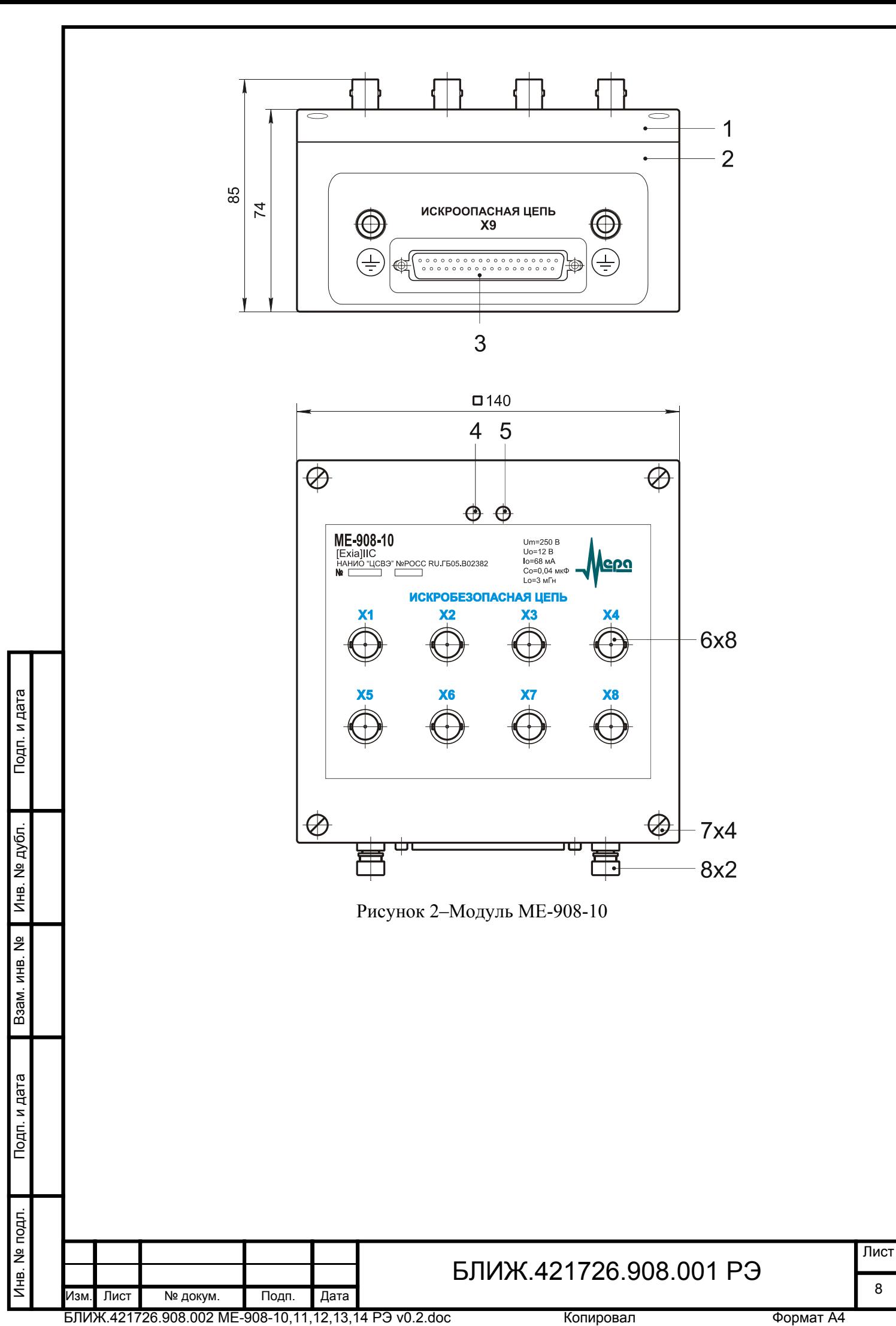

<span id="page-9-0"></span>![](_page_9_Figure_0.jpeg)

<span id="page-10-0"></span>![](_page_10_Figure_0.jpeg)

<span id="page-11-0"></span>![](_page_11_Figure_0.jpeg)

<span id="page-12-0"></span>![](_page_12_Figure_0.jpeg)

Рисунок 6-Модуль ME-908-14

#### **1.5.2 Электропитание**

Инв. № подп. И дата Инв. № Дата Инв. № Дата Инв. № Дата Инв. № Дата Инв. № Дата

Подп. и дата

Лнв. № подл.

Взам. инв. №

Инв. № дубл.

Подп. и дата

1.5.2.1 Электропитание модулей осуществляется от выхода «Служебное питание» ИВК MIC или от внешних источников питания, выходное напряжение которых соответствует значениям, указанным в п.[1.2.10](#page-6-0) и нагрузочной способностью не менее 0,1А.

Примечание-Во время работы модуля на разъемах отсутствуют напряжения, опасные для жизни человека.

![](_page_12_Picture_224.jpeg)

 $0.421726.908.001 P<sup>3</sup>$ 

<span id="page-13-0"></span>1.5.2.2 Напряжение первичных цепей питания внешних устройств, связанных с модулями, не должны превышать величины 250 В для постоянного тока или эффективного значения для переменного тока.

#### **1.5.3 Индикация**

1.5.3.1 Светодиодный индикатор «ПИТАНИЕ» (см. поз.4 на рисунках [2,](#page-8-0) [3,](#page-9-0) [4](#page-10-0), [5](#page-11-0) и [6\)](#page-12-0) светится зеленым цветом при наличии положительного и отрицательного напряжений электропитания модуля.

1.5.3.2 Светодиодный индикатор «ТЕСТ» (см. поз. 5 на рисунках [2](#page-8-0), [3,](#page-9-0) [4,](#page-10-0) [5](#page-11-0) и [6\)](#page-12-0) светиться красным цветом при включении режима самотестирования в меню настройки (см. п[.2.3.6.4](#page-33-0)) модуля.

#### **1.5.4 Разъемы**

1.5.4.1 Входные разъемы «X1», «X2», «X3», «X4», «X5», «X6», «X7», «X8» (см. поз. 6 на рисунках [2,](#page-8-0) [3,](#page-9-0) [4](#page-10-0), [5](#page-11-0) и [6\)](#page-12-0) предназначены для подключения внешних датчиков. Назначение контактов и тип входных разъемов модулей ME-908-10, ME-908-11, ME-908-12, ME-908-13, ME-908-14 приведены в таблицах [2](#page-13-0), [3](#page-13-0), [4](#page-13-0), [5](#page-14-0), и [6](#page-14-0) соответственно.

Таблица 2-Разъемы «X1», «X2», «X3», «X4», «X5», «X6», «X7», «X8» типа BNCI-BJ (розетка) модуля ME-908-10

![](_page_13_Picture_468.jpeg)

Таблица 3-Разъемы «X1», «X2», «X3», «X4», «X5», «X6», «X7», «X8» типа MiniMF-5 (вилка) модуля ME-908-11

![](_page_13_Picture_469.jpeg)

Таблица 4-Разъемы «X1», «X2», «X3», «X4», «X5», «X6», «X7», «X8» типа 2РМДТ18Б4Ш5В1 (вилка) модуля ME-908-12

![](_page_13_Picture_470.jpeg)

БЛИЖ.421726.908.002 ME-908-10,11,12,13,14 РЭ v0.2.doc

Инв. № подп. И дата Инв. № Дата Инв. № Дата Инв. № Дата Инв. № Дата Инв. № Дата

Подп. и дата

Лнв. № подл.

Взам. инв.

읭

Инв. № дубл.

<span id="page-14-0"></span>![](_page_14_Picture_380.jpeg)

Таблица 5-Разъемы «X1», «X2», «X3», «X4», «X5», «X6», «X7», «X8» типа 2РМТ14Б4Ш1В1 (вилка) модуля ME-908-13

![](_page_14_Picture_381.jpeg)

Таблица 6-Разъемы «X1», «X2», «X3», «X4», «X5», «X6», «X7», «X8» типа mini-XLR 92M-503(3P) (вилка) модуля ME-908-14

![](_page_14_Picture_382.jpeg)

1.5.4.2 Разъем «X9» типа DB-37M (вилка) (см. поз. 3 на рисунках [2](#page-8-0), [3](#page-9-0), [4,](#page-10-0) [5](#page-11-0) и [6\)](#page-12-0) предназначен для подключения входов внешней измерительной аппаратуры и источника электропитания модуля. Назначение контактов разъема «X9» приведено в таблице [7.](#page-14-0)

Таблица 7-Разъем «X9»

Инв. № подп. И дата Инв. № Дата Инв. № Дата Инв. № Дата Инв. № Дата Инв. № Дата

Подп. и дата

Лнв. № подл.

Взам. инв. №

Инв. № дубл.

Подп. и дата

![](_page_14_Picture_383.jpeg)

#### БЛИЖ.421726.908.001 РЭ Изм. Лист № докум. Подп. Дата 14

БЛИЖ.421726.908.002 ME-908-10,11,12,13,14 РЭ v0.2.doc

<span id="page-15-0"></span>![](_page_15_Picture_644.jpeg)

#### **1.5.5 Подключение**

1.5.5.1 К каждому зажиму заземления модуля (см. поз.8 на рисунках [2](#page-8-0), [3](#page-9-0), [4](#page-10-0), [5](#page-11-0) и [6\)](#page-12-0) необходимо подключить отдельный проводник искрозащитного заземления. Сечение медной жилы каждого проводника заземления должно быть не менее 1,5 мм<sup>2</sup>. На конец проводника, подключаемого к зажиму искрозащитного заземления модуля, должна быть обжата или припаяна клемма типа «U» с отверстием под зажим диаметром 6 мм. Электрическое сопротивление, измеренное между зажимом искрозащитного заземления модуля и точкой ввода искрозащитного заземления должно быть не более 0,1 Ом.?

1.5.5.2 Датчики подключают к входным разъемам модуля (см. поз. 6 на рисунках [2,](#page-8-0) [3,](#page-9-0) [4](#page-10-0), [5](#page-11-0) и [6\)](#page-12-0). Назначение контактов и тип входных разъемов модулей ME-908-10, ME-908-11, ME-908- 12, ME-908-13, ME-908-14 приведены в таблицах [2](#page-13-0), [3](#page-13-0), [4](#page-13-0), [5](#page-14-0), и [6](#page-14-0) соответственно.

1.5.5.3 Датчики с заземленным выводом (один из выводов которых электрически соединен с корпусом датчика), например, такие как Endevco Model 7201 следует подключать, как показано на рисунке [7.](#page-16-0) Для уравнивания потенциалов земли объекта измерения (корпуса датчика) и измерительной земли модуля с целью уменьшения уровня помех, объект может быть заземлен. В случае большой удаленности объекта измерения (датчика) от модуля и при наличии высокого уровня электромагнитных помех, генерируемых на объекте, более эффективным способом уменьшения уровня помех может быть крепление датчика при помощи электроизолирующих шпилек, прокладок или винтов, как показано на рисунке [8](#page-16-0). Следует учитывать, что применение электроизолирующих элементов в общем случае снижает жесткость связи датчика с объектом, действуя как механический фильтр НЧ.

![](_page_15_Picture_645.jpeg)

Инв. № подп. И дата Инв. № Дата Инв. № Дата Инв. № Дата Инв. № Дата Инв. № Дата

Подп. и дата

Лнв. № подл.

Взам. инв. №

Инв. № дубл.

Подп. и дата

## БЛИЖ.421726.908.001 РЭ

<span id="page-16-0"></span>![](_page_16_Figure_0.jpeg)

<span id="page-17-0"></span>CA 136 могут быть использованы для работы с модулями. Схема подключения датчиков данного типа приведена на рисунке [10.](#page-17-0)

![](_page_17_Figure_1.jpeg)

Рисунок 10-Схема подключения датчика c дифференциальным выходом

1.5.5.6 Для изготовления кабелей подключения датчиков рекомендуется использовать специальные малошумящие антивибрационные кабели типа АВК, АВКТ. Соединительный кабель должен быть минимальной длины. С целью уменьшения уровня помех, связанных с трибоэлектрическим эффектом, участки кабеля следует закреплять таким образом, чтобы они не перемещались относительно друг друга.

1.5.5.7 Электропитание и управление модулями производится от соответствующих цепей внешних измерительных модулей M2408, M2428, MC-201 и MX-208, которые подключают к разъему «X9» модулей (см. поз. 3 на рисунках [2,](#page-8-0) [3,](#page-9-0) [4,](#page-10-0) [5](#page-11-0) и [6](#page-12-0)). Подключение к измерительным модулям M2408, M2428, MC-201 и MX-208 показано на рисунках [11](#page-18-0), [12](#page-18-0), [13](#page-19-0) и [14](#page-20-0) соответственно. Примечание: при подключении к одному модулю ME-908 двух четырехканальных измерительных модулей MC-201 используют цепи управления только одного модуля MC-201 (см. рисунок [13](#page-19-0)). Для подключения измерительных модулей следует использовать кабели типа SSTP или SFTP (экранированные витые пары) длиной не более 100 м.?

#### БЛИЖ.421726.908.001 РЭ Изм. Лист № докум. Подп. Дата 17

БЛИЖ.421726.908.002 ME-908-10,11,12,13,14 РЭ v0.2.doc

<span id="page-18-0"></span>![](_page_18_Figure_0.jpeg)

Инв. № подп. И дата Инв. № Дата Инв. № Дата Инв. № Дата Инв. № Дата Инв. № Дата

Взам.

Подп. и дата

Лнв. № подл.

Подп. и дата

дубл.

 $\frac{1}{2}$ 

Инв.

읭

ИНВ.

<span id="page-19-0"></span>![](_page_19_Figure_0.jpeg)

<span id="page-20-0"></span>![](_page_20_Picture_131.jpeg)

Рисунок 14-Схема подключения измерительного модуля MX-208.

## **1.5.6 Структурная схема**

1.5.6.1 Структурная схема модулей приведена на рисунке [15.](#page-21-0)

![](_page_20_Picture_132.jpeg)

Инв. № подп. И дата Инв. № Дата Инв. № Дата Инв. № Дата Инв. № Дата Инв. № Дата

Подп. и дата

Инв. № подл.

Взам. инв. №

Инв. № дубл.

Подп. и дата

<span id="page-21-0"></span>![](_page_21_Figure_0.jpeg)

![](_page_21_Figure_1.jpeg)

#### **1.5.7 Работа элементов**

Инв. № подп. И дата Инв. № Дата Инв. № Дата Инв. № Дата Инв. № Дата Инв. № Дата

Взам.

Подп. и дата

Лнв. № подл.

읭 ИНВ.

Инв. № дубл.

Подп. и дата

1.5.7.1 Напряжения от внешнего источника питания через контакты цепей «+12V» и «-12V» разъема «X9» модулей (см. рисунок [15\)](#page-21-0) подаются на входы линейных стабилизаторов напряжения DA5, DA6 и DA7, выходные напряжения которых служат для питания элементов модуля.

1.5.7.2 Обмен данными с внешним устройством и управление элементами модуля производится посредством ПЛИС (см. рисунок [15\)](#page-21-0) в соответствии с алгоритмом работы встроенного ПО. Для обмена данными с внешним устройством используются сигналы цепей «DIN», «SCLK», «FRM», «DATA» последовательного интерфейса, поступающие на соответствующие контакты разъема «X9».

1.5.7.3 Электрические заряды с выходов датчиков подаются через пассивные барьеры искрозащиты *F1a*, образованные резисторами R1, R2, стабилитронами VD1, VD2 и

![](_page_21_Picture_334.jpeg)

предохранителями FU1 (0,125 А, 250В) на входы усилителей-преобразователей заряда DA1 (см. рисунок [15](#page-21-0)), которые преобразуют заряды в сигналы напряжения. Коэффициенты преобразования каналов зависят от емкостей конденсаторов в цепи обратной связи усилителей-преобразователей. Изменение коэффициентов преобразования DA1 осуществляется подключением конденсаторов C3 параллельно конденсаторам C2 при помощи переключателей S1. Сигналы с выходов DA1 поступают на входы усилителей напряжения DA2, коэффициенты усиления которых определяются сопротивлениями резисторов R3 и R4 в цепи обратной связи. Изменение коэффициентов усиления напряжения DA2 осуществляется подключением резисторов R5 параллельно резисторам R4 посредством переключателей S2. Суммарные коэффициенты преобразования (коэффициенты усиления) каналов и соответствующие амплитудные входные диапазоны каналов выбираются комбинацией коэффициентов преобразования DA1 и коэффициентов усиления DA2.

1.5.7.4 Сигналы с выходов DA2 поступают на входы ФНЧ каналов и далее - на соответствующие контакты выходного разъема «X9» (см. рисунок [15](#page-21-0)).

1.5.7.5 При выборе в управляющей программе режима самотестирования входы усилителей-преобразователей DA1 каналов (см. рисунок [15\)](#page-21-0) подключаются через конденсаторы C4 емкостью 100 пФ к выходу буферного элемента DA5, на вход которого посредством коммутаторов K1, управляемых соответствующим выходом ПЛИС, подается сигнал переменного напряжения с контакта цепи «ATEST» разъема «X9». При этом амплитуда заряда на входе канала определяется выражением  $Q(\pi K \pi) = 100(\pi K \pi/B) \times U \text{curl} (B)$ , где Uсиг-амплитуда напряжение сигнала «ATEST». В режиме самотестирования на передней панели модуля автоматически включается светодиодный индикатор «ТЕСТ» и на контакте цепи «O\_SELFTEST» устанавливается сигнал высокого логического уровня. Тестовый сигнал может быть сгенерирован при помощи встроенного ЦАП измерительного модуля или подан с выхода внешнего генератора переменного напряжения.

1.5.7.6 Паспортные значения коэффициентов усиления каналов и служебная информация хранится в энергонезависимом ППЗУ модуля (см. рисунок [15\)](#page-21-0) и посредством ПЛИС загружается по командам управляющего ПО.

1.5.7.7 В нормальном режиме напряжения на контактах разъема «X9» (см. рисунок [15\)](#page-21-0) со стороны искроопасных цепей не превышает плюс-минус 12 В. Через обратносмещенные полупроводниковые переходы стабилитронов VD1 и VD2 искрозащитных барьеров протекают незначительные токи утечки. При повышении напряжения со стороны искроопасных цепей,

![](_page_22_Picture_687.jpeg)

Инв. № подп. И дата Инв. № Дата Инв. № Дата Инв. № Дата Инв. № Дата Инв. № Дата

Подп. и дата

Лнв. № подл.

Взам. инв. №

Инв. № дубл.

Подп. и дата

## БЛИЖ.421726.908.001 РЭ

<span id="page-23-0"></span>стабилитроны переходят в режим обратимого пробоя, в результате чего напряжение искробезопасных цепей ограничивается на уровне, гарантирующем отсутствие образования искры во взрывоопасной зоне.

1.5.7.8 В аварийном режиме, возникающем в результате электрического пробоя или повреждения сетевых источников питания внешних устройств, подключенных к модулю, напряжение на барьерах искрозащиты со стороны искроопасных цепей может повыситься до 250 В. При этом стабилитроны VD1, VD2 (см. рисунок [15](#page-21-0)) перейдут в режим обратимого пробоя, в результате чего напряжение искробезопасных цепей ограничится на уровне, гарантирующем отсутствие образования искры во взрывоопасной зоне. Через стабилитроны и, последовательно соединенные с ним, резисторы R2, предохранители FU1 и цепь искробезопасного заземления начнет протекать ток, величина которого превысит ток срабатывания предохранителей. Срабатывание предохранителей приведет к разрыву соответствующих цепей с аварийным напряжением, при этом обеспечивается сохранение работоспособности стабилитронов за счет ограничения времени выделения мощности на них.

1.5.7.9 Резисторы R2 (см. рисунок [15](#page-21-0)) служат для ограничения разрывных токов предохранителей FU1 на допустимом уровне.

1.5.7.10 Резисторы R1 (см. рисунок [15](#page-21-0)) служат для ограничения до искробезопасных величин токов, возникающих в искробезопасных цепях, в случае их короткого замыкания.

#### **1.6 Маркировка**

1.6.1 Маркировка размещена на верхней крышке модуля (см. поз.2 на рисунках [2,](#page-8-0) [3,](#page-9-0) [4,](#page-10-0) [5](#page-11-0) и [6](#page-12-0)) и включает следующие данные:

- наименование изделия;
- товарный знак предприятия-изготовителя;
- − обозначения разъемов и индикаторов
- − серийный номер изделия;
- − год изготовления

Инв. № подп. И дата Инв. № Дата Инв. № Дата Инв. № Дата Инв. № Дата Инв. № Дата

Подп. и дата

Лнв. № подл.

Взам. инв. №

Инв. № дубл.

Подп. и дата

- − маркировку *[Ex ia]IIC*;
- сведения о сертификате
- − параметры искробезопасности барьеров модуля: *Um, Uo, Io, Lo, Co*.

#### БЛИЖ.421726.908.001 РЭ Изм. Лист № докум. Подп. Дата 23

БЛИЖ.421726.908.002 ME-908-10,11,12,13,14 РЭ v0.2.doc

#### **1.7 Упаковка**

<span id="page-24-0"></span>1.7.1 На время хранения и транспортировки модули должны упаковываться в полиэтиленовый пакет и укладываться в транспортировочную тару с прокладыванием амортизирующих вставок между корпусом модуля и стенками тары.

![](_page_24_Figure_2.jpeg)

![](_page_24_Picture_142.jpeg)

## <span id="page-25-0"></span>**2 Использование по назначению**

#### **2.1 Эксплуатационные ограничения**

2.1.1 Перед монтажом необходимо осмотреть модули и убедиться в целостности корпуса и сохранности маркировки взрывозащиты.

2.1.2 Модули должны устанавливаться вне взрывоопасных зон в шкафах, снабженных запорными устройствами по ГОСТ Р 51330.0-90 или опломбированных.

2.1.3 Запрещается эксплуатация модулей без подключения к зажимам искрозащитного заземления двух проводников искрозащитного заземления (см. п. [1.5.5.1\)](#page-15-0).

2.1.4 При эксплуатации модуля запрещается применять незаземленное оборудование.

2.1.5 К разъемам модуля с маркировкой «искробезопасные цепи» допускается подключать только взрывозащищенное электрооборудование с видом взрывозащиты «искробезопасная электрическая цепь», имеющего сертификат соответствия Системы сертификации ГОСТ Р (свидетельство о взрывозащищенности Госэнергонадзора Министерства энергетики РФ) и разрешение на применение Госгортехнадзора РФ для взрывоопасной газовой смеси категории *IIС*, а также простых электротехнических устройств, совместимых с искробезопасной электрической цепью уровня *ia* в соответствии с ГОСТ Р 51330.10-99 (МЭК 60079-11-98).

2.1.6 Электрические параметры (индуктивность и емкость) искробезопасного электрооборудования, подключаемого к разъемам модулей с маркировкой "искробезопасные цепи", не должны превышать значений приведенных в п[.1.3.4](#page-6-0) и [1.3.5](#page-6-0), включая параметры соединительных кабелей и проводов.

2.1.7 Сопротивление изоляции проводов внешних линии связи должно быть не менее 20 МОм.

2.1.8 К эксплуатации модулей допускаются лица, имеющие специальную техническую подготовку, изучившие эксплуатационную документацию на модуль и при необходимости на измерительный комплекс, в составе которого модули эксплуатируются, прошедшие инструктаж и сдавшие экзамен по технике безопасности, а также имеющие допуск к работе с аппаратурой, работающей под напряжением до 1000 В.

![](_page_25_Picture_565.jpeg)

Инв. № подп. И дата Инв. № Дата Инв. № Дата Инв. № Дата Инв. № Дата Инв. № Дата

Подп. и дата

Лнв. № подл.

Взам. инв. №

Инв. № дубл.

Подп. и дата

## БЛИЖ.421726.908.001 РЭ

<span id="page-26-0"></span>2.1.9 Во время работы модули должны располагаться на удалении от сильных электромагнитных полей, например, работающих высоковольтных трансформаторов, электродвигателей и т.п.

2.1.10 Не допускаются падения и удары модулей.

#### **2.2 Условия эксплуатации**

2.2.1 Нормальные условия эксплуатации:

![](_page_26_Picture_554.jpeg)

#### **2.3 Подготовка к использованию**

#### **2.3.1 Меры безопасности**

2.3.1.1 При работе с модулями обслуживающий персонал должен соблюдать требования по технике безопасности ГОСТ 12.3.019-90 «Испытания и измерения электрические».

#### **2.3.2 Осмотр**

Инв. № подп. И дата Инв. № Дата Инв. № Дата Инв. № Дата Инв. № Дата Инв. № Дата

Подп. и дата

Лнв. № подл.

Взам. инв. №

Инв. № дубл.

Подп. и дата

2.3.2.1 Перед применением модулей необходимо произвести их внешний осмотр и убедиться в отсутствии механических повреждений корпуса, разъемов, загрязнений на контактах разъемов. В случае обнаружения повреждений модуль следует направить в ремонт на

![](_page_26_Picture_555.jpeg)

БЛИЖ.421726.908.002 ME-908-10,11,12,13,14 РЭ v0.2.doc

<span id="page-27-0"></span>предприятие-изготовитель. В случае обнаружения загрязнений на контактах разъемов модуля их следует очистить (см. п[.3.1.2](#page-35-0)).

ПРЕДОСТЕРЕЖЕНИЕ! ПРИ ОБНАРУЖЕНИИ ПОВРЕЖДЕНИЙ ЭКСПЛУАТАЦИЯ МОДУЛЯ НЕ ДОПУСКАЕТСЯ!

#### **2.3.3 Установка и подключение**

2.3.3.1 Перед установкой и подключением модули следует осмотреть (см. п.[2.3.2\)](#page-26-0).

2.3.3.2 Проводники искрозащитного заземления необходимо присоединять к модулям перед подключением других внешних кабелей, а отсоединять в последнюю очередь.

2.3.3.3 Соединительные кабели искробезопасных цепей должны быть проложены отдельно от остальных кабелей, с противоположных сторон от корпуса модуля.

2.3.3.4 Перед подключением к разъемам модулей с маркировкой "искробезопасные цепи" необходимо убедиться, что индуктивность и емкость искробезопасного электрооборудования (датчиков), включая параметры соединительных кабелей, не превышают значений, приведенных в п[.1.3.4](#page-6-0) и [1.3.5.](#page-6-0)

2.3.3.5 Подключить модуль к управляющему устройству при помощи соответствующего соединительного кабеля (см. [1.5.5.7\)](#page-17-0). Подключение и отключение кабелей следует производить при выключенном питании модуля и управляющего устройства.

2.3.3.6 Подключить датчики к разъемам «X1», «X2», «X3», «X4», «X5», «X6», «X7», «X8» модуля при помощи соответствующих соединительных кабелей (см. п[.1.5.5](#page-15-0)).

#### **2.3.4 Настройка модулей**

2.3.4.1 Настройка модулей заключается в выборе и установке требуемых входных амплитудных диапазонов (коэффициентов усиления) каналов при помощи встроенных переключателей. Амплитудный диапазон канала должен быть больше амплитуды сигнала с выхода датчика и зависит от чувствительности применяемого датчика и ожидаемой максимальной амплитуды измеряемой физической величины. Для доступа к переключателям необходимо снять верхнюю крышку модуля (см. поз.1 на рисунке [2](#page-8-0)). Снятие крышки и установку переключателей следует производить при выключенном питании модуля. Вид на модуль со снятой верхней крышкой приведен на рисунке [16](#page-28-0). Установка диапазонов входных сигналов (номинальных коэффициентов усиления) каналов в зависимости от состояния

![](_page_27_Picture_611.jpeg)

Инв. № подп. И дата Инв. № Дата Инв. № Дата Инв. № Дата Инв. № Дата Инв. № Дата

Подп. и дата

Лнв. № подл.

Взам. инв. №

Инв. № дубл.

Подп. и дата

## БЛИЖ.421726.908.001 РЭ

БЛИЖ.421726.908.002 ME-908-10,11,12,13,14 РЭ v0.2.doc

<span id="page-28-0"></span>переключателей приведена в таблице [8.](#page-28-0) После завершения настройки следует установить верхнюю крышку модуля на место и закрепить ее винтами.

![](_page_28_Figure_1.jpeg)

Рисунок 16-Вид модуля со снятой верхней крышкой

Таблица 8-Установка входных диапазонов (коэффициентов усиления) каналов

![](_page_28_Picture_362.jpeg)

## Изм. Лист № докум. Подп. Дата 28

Инв. № подл.

## БЛИЖ.421726.908.001 РЭ

Лист

#### **2.3.5 Настройка ПО**

<span id="page-29-0"></span>2.3.5.1 Для управления модулями и регистрации сигналов служит ПО MR-300, которое должно быть предварительно установлено на ИВК MIC. Подробное описание по установке ПО содержится в руководстве пользователя программы MR-300. Перед настройкой необходимо подключить к модулям внешние управляющие устройства, как описано в п.[1.5.5.7.](#page-17-0)

2.3.5.2 Включить питание модулей, ИВК MIC и после загрузки операционной системы (Microsoft Windows 98/2000/XP) запустить на выполнение программу «MR-300». В результате на экран будет выведено главное окно программы, показанное на рисунке [17.](#page-30-0) В главном окне программы нажать кнопку **- «Настройка регистратора»** или нажать клавишу F5 на клавиатуре. На экран будет выведено окно «Настройка MR-300», в котором необходимо открыть вкладку «Устройства», как показано на рисунке [19.](#page-31-0) Нажать кнопку (автопоиск устройств). В результате выполнения автопоиска на экран будет выведено окно «Добавить устройства» со списком найденных устройств, в котором необходимо установить метки перед строками с названиями модулей усилителей заряда и управляющих измерительных модулей, подключенных к ним, как показано на рисунке [18](#page-31-0) на примере модулей ME-908 и M2428, после чего нажать кнопку «OK». В результате на вкладке «Устройства» окна «Настройка MR-300» слева в списке устройств будут отображены добавленные устройства, как показано на рисунке [19](#page-31-0). Нажать кнопку  $\mathbb{Z}$  и, в открывшемся окне «Добавить устройства», (см. рисунок [18\)](#page-31-0) установить метку перед строкой «Датчик», после чего нажать кнопку «OK». В результате на вкладке «Устройства» окна «Настройка MR-300» в список устройств будет добавлена строка «Датчик». Выбрать в списке устройств строку «Датчик» (см. рисунок [19\)](#page-31-0), затем на панели свойств, расположенной справа, в поле «Тип датчика» выбрать «Пьезо акселерометр» и при необходимости изменить в соответствующих полях название датчика, серийный номер (допускается вводить только цифры). Добавить необходимое (по числу каналов) количество датчиков, повторив действия, описанные выше. Выбрать вкладку «Каналы», затем в списке доступных каналов в левой части окна (см. рисунок [20\)](#page-32-0) выбрать канал (аналогового ввода) измерительного модуля. Примечание: для отображения списка доступных каналов может потребоваться нажать кнопку  $\triangleright$  в левом нижнем углу окна. Нажать кнопку  $\mathbb{H}$ , в результате в таблицу «Каналы»? будет добавлена новая строка с выбранным каналом измерительного модуля в ячейке «Модуль сбора». Выполнить двойной щелчок в ячейке «Усилитель» (см. рисунок [20](#page-32-0)) канала и выбрать из выпадающего списка соответствующий канал модуля усилителя заряда (соответствие каналов измерительного модуля и модуля усилителя заряда определяется схемой соединительного кабеля). Выполнить двойной щелчок в ячейке «Датчик»

![](_page_29_Picture_847.jpeg)

Инв. № подп. И дата Инв. № Дата Инв. № Дата Инв. № Дата Инв. № Дата Инв. № Дата

Подп. и дата

Лнв. № подл.

Взам. инв. №

Инв. № дубл.

Подп. и дата

## БЛИЖ.421726.908.001 РЭ

Лист

<span id="page-30-0"></span>(см. рисунок [20](#page-32-0)) канала и выбрать соответствующий датчик из выпадающего списка. Повторить действия, описанные выше, для всех каналов в таблице. На панели свойств каналов в правой части окна, автоматически будут добавлены вкладки «Модуль сбора», «Усилитель», «Датчик» (см. рисунок [20](#page-32-0)). Примечание: для отображения панели свойств каналов может потребоваться нажать кнопку  $\leq$  в правом нижнем углу окна. На вкладке «Общие» панели свойств каналов (см. рисунок [20](#page-32-0)) выводятся наиболее важные параметры, требуемые для оперативной настройки канала, выбранного в таблице, а на вкладках «Датчик», «Усилитель» и «Модуль сбора» - все доступные пользователю параметры настройки соответствующих каналов модулей и датчиков. Настройка каналов модулей сводится к выбору или вводу требуемых значений в соответствующих полях. После завершения настройки необходимо нажать кнопку «OK» в нижней части окна «Настройка MR-300».

![](_page_30_Picture_353.jpeg)

БЛИЖ.421726.908.002 ME-908-10,11,12,13,14 РЭ v0.2.doc

Инв. № подп. И дата Инв. № Дата Инв. № Дата Инв. № Дата Инв. № Дата Инв. № Дата

Подп. и дата

Лнв. № подл.

Взам. инв. №

Инв. № дубл.

<span id="page-31-0"></span>![](_page_31_Picture_112.jpeg)

![](_page_31_Figure_1.jpeg)

![](_page_31_Picture_113.jpeg)

Рисунок 19-Окно «Настройка MR-300». Вкладка «Устройства»

Инв. № подп. И дата Инв. № Дата Инв. № Дата Инв. № Дата Инв. № Дата Инв. № Дата

Подп. и дата

Взам. инв. №

Инв. № дубл.

![](_page_31_Picture_114.jpeg)

<span id="page-32-0"></span>![](_page_32_Picture_406.jpeg)

Рисунок 20-Окно «Настройка MR-300». Вкладка «Каналы»

2.3.5.3 Для каждого канала необходимо на вкладке «Усилитель» панели свойств (см. рисунок [20](#page-32-0)) из выпадающего списка поля «Входной диапазон» «Номинальные» выбрать значение входного диапазона, которое было установлено переключателями при настройке модуля (см. п[.2.3.4.1](#page-28-0)), при этом в поле «Паспортные» будет автоматически выведено соответствующее калибровочное значение из файла с текущими калибровками, а в поле «Выходной диапазон» - расчетное амплитудное значение выходного сигнала.

#### **2.3.6 Проверка работоспособности**

2.3.6.1 Перед проверкой работоспособности необходимо подключить (см. п[.2.3.3](#page-27-0)) и настроить модули (см. п[.2.3.4](#page-27-0)) и ПО (см. п[.2.3.5](#page-29-0)).

2.3.6.2 Включить питание управляющего устройства (ИВК MIC), при этом индикаторы «Питание» модулей должны включиться. После загрузки операционной системы запустить на выполнение программу «MR-300» (ИВК MIC). В результате на экран будет выведено главное окно программы, показанное на рисунке [17](#page-30-0).

2.3.6.3 В главном окне программы (см. рисунок [17\)](#page-30-0) нажать кнопку **D** «Тестирование средств измерения». На экран будет выведено окно «Диалог самотестирования», показанное на

![](_page_32_Picture_407.jpeg)

![](_page_32_Picture_408.jpeg)

БЛИЖ.421726.908.002 ME-908-10,11,12,13,14 РЭ v0.2.doc

Инв. № подп. И дата Инв. № Дата Инв. № Дата Инв. № Дата Инв. № Дата Инв. № Дата

Подп. и дата

Взам. инв. №

Инв. № дубл.

<span id="page-33-0"></span>рисунке [21](#page-33-0), в котором имеется возможность выбрать все или только отдельные тесты. Нажать кнопку «Тест» для начала самотестирования. После завершения самотестирования на экран будет выведено сообщение с результатами прохождения тестов. Должно быть получено сообщение об исправном функционировании системы.

![](_page_33_Picture_456.jpeg)

#### Рисунок 21-Окно выбора тестов

2.3.6.4 В главном окне программы (см. рисунок [17\)](#page-30-0) нажать кнопку **•** «Настройка регистратора» или нажать клавишу F5 на клавиатуре. На экран будет выведено окно «Настройка MR-300», в котором необходимо открыть вкладку «Каналы» (см. рисунок [20\)](#page-32-0). Выделить в таблице любой канал, после чего на панели свойств открыть вкладку «Усилитель» и установить метку перед строкой «Режим самотестирования». Индикатор «ТЕСТ» соответствующего модуля должен включиться. Нажать кнопку «OK» для закрытия окна. В главном окне нажать кнопку **-** «Просмотр» или клавишу F6 для активизации режима просмотра. На осциллограммах должны быть сигналы, повторяющие форму сигнала «ATEST», при этом амплитуда входных зарядов должна соответствовать следующему выражению: Q (пКл)=100(пКл/В)×Uсиг (В), где Uсиг-амплитуда напряжения сигнала «ATEST». По завершению проверки режим самотестирования следует выключить, сняв метку перед строкой «Режим самотестирования», при этом индикатор «Тест» модуля должен выключиться.

![](_page_33_Picture_457.jpeg)

Подп. и дата

Инв. № дубл.

Взам. инв. №

Подп. и дата

## БЛИЖ.421726.908.001 РЭ

<span id="page-34-0"></span>2.3.6.5 В главном окне программы (см. рисунок [17\)](#page-30-0) нажать кнопку  $\boxed{\bullet}$  - «Просмотр» или клавишу F6 для активизации режима просмотра. Произвести легкое постукивание по корпусам датчиков. Наличие сигналов на осциллограммах во время постукивания свидетельствует о работоспособности датчиков и соответствующих каналов модулей усилителей заряда и измерительного модуля.

#### **2.4 Использование**

Инв. № подп. И дата Инв. № Дата Инв. № Дата Инв. № Дата Инв. № Дата Инв. № Дата

Подп. и дата

Лнв. № подл.

Взам. инв. №

Инв. № дубл.

Подп. и дата

2.4.1 Подключить и настроить модули, как описано в п[.2.3.3](#page-27-0) и п[.2.3.4](#page-27-0), настроить ПО, как описано в п.[2.3.5.](#page-29-0)

2.4.2 Для работы с модулями и проведения измерений служит ПО «MR-300». Подробное описание действий по проведению измерений содержится в руководстве пользователя программы MR-300.

![](_page_34_Picture_279.jpeg)

## <span id="page-35-0"></span>**3 Техническое обслуживание**

#### **3.1 Общие указания**

3.1.1 Проверка состояния модуля должна осуществляться во время проведения планового технического обслуживания, но не реже одного раза в год.

3.1.2 Техническое обслуживание (ТО) рекомендуется производить в следующей последовательности:

- выключить электропитание модуля и всех устройств, подключенных к нему;
- отсоединить кабели от разъемов модуля;
- произвести внешний осмотр модуля (см. п. [2.3.2](#page-26-0)), проверить крепление разъемов, состояние лакокрасочных и гальванических покрытий, состояние электрических контактов, отсутствие сколов и трещин на деталях;
- удалить влагу и пыль. Очистку модуля от пыли следует проводить путем протирки салфеткой из мягкой ткани;
- очистить контакты разъемов при помощи кисти с жесткой щетиной, смоченной в этиловом спирте. Для очистки использовать технический этиловый ректификованный спирт высшего сорта по ГОСТ 18300-87. Норма расхода спирта 1 мл на один разъем. Контакты просушить в течение не менее 1 часа при комнатной температуре.

#### **3.2 Поверка**

3.2.1 Межповерочный интервал модуля–1 год.

3.2.2 Поверка модуля производится в соответствии с методикой поверки БЛИЖ.401250.001 МП.

#### БЛИЖ.421726.908.001 РЭ Изм. Лист № докум. Подп. Дата 35

БЛИЖ.421726.908.002 ME-908-10,11,12,13,14 РЭ v0.2.doc

Лист

Подп. и дата Инв. № подп. И дата Инв. № Дата Инв. № Дата Инв. № Дата Инв. № Дата Инв. № Дата Инв. № дубл. Взам. инв. № Подп. и дата 1нв. № подл.

## **4 Ремонт**

<span id="page-36-0"></span>4.1 При обнаружении неисправностей модуля, выявленных в результате осмотра (см. п[.2.3.2](#page-26-0)) или проверки работоспособности (см. п.[2.3.6\)](#page-32-0), модуль следует направить для ремонта на предприятие-изготовитель.

![](_page_36_Figure_2.jpeg)

![](_page_36_Picture_140.jpeg)

## **5 Хранение**

<span id="page-37-0"></span>5.1 Модули должны храниться в отапливаемом помещении с условиями хранения в соответствии с требованиями ГОСТ 15150-69 для приборов группы 1.

![](_page_37_Figure_2.jpeg)

![](_page_37_Picture_123.jpeg)

БЛИЖ.421726.908.002 ME-908-10,11,12,13,14 РЭ v0.2.doc

## <span id="page-38-0"></span>**6 Транспортирование**

6.1 Модули должны быть упакованы согласно п[.1.7](#page-24-0).

6.2 Условия транспортирования модулей должны соответствовать условиям, регламентированным ГОСТ 15150-69 для приборов группы 1.

6.3 Модули могут транспортироваться любыми видами транспорта в соответствии с правилами следующих документов:

- − "Общие правила перевозки грузов автотранспортом", утвержденные Министерством автомобильного транспорта;
- − "Технические условия перевозки и хранения грузов", утвержденные Министерством путей сообщения;
- − "Руководство по грузовым перевозкам на внутренних воздушных линиях РФ", утвержденное Министерством воздушных линий.

6.4 Во время погрузочно-разгрузочных работ и транспортирования модули не должны подвергаться резким ударам и воздействиям атмосферных осадков.

![](_page_38_Picture_273.jpeg)

## **7 Утилизация**

<span id="page-39-0"></span>7.1 Модули не содержит опасных для жизни и вредных для окружающей среды веществ. Утилизация модулей производится в порядке принятом потребителем.

![](_page_39_Figure_2.jpeg)

![](_page_39_Picture_127.jpeg)

## *Лист регистрации изменений*

![](_page_40_Picture_147.jpeg)

БЛИЖ.421726.908.002 ME-908-10,11,12,13,14 РЭ v0.2.doc

Инв. № подп. И дата Инв. № Дата Инв. № Дата Инв. № Дата Инв. № Дата Инв. № Дата

Подп. и дата

Инв. № подл.

Взам. инв. №

Инв. № дубл.

Научно-производственное предприятие "МЕРА"<br>Адрес: 141002, Россия, Московская область,<br>г. Мытищи, ул. Колпакова, д. 2, корпус №13<br>Тел.: (495) 783-71-59<br>Факс: (495) 745-98-93 info@nppmera.ru www.nppmera.ru